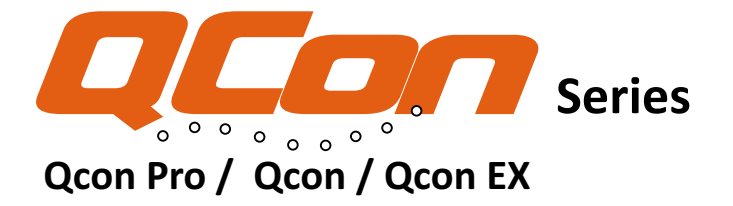

Qcon series MIDI/Audio control surface Quick Start Guide **ENGLISH** FRANÇAIS Guide de démarrage rapide de la table de contrôle MIDI/Audio série Qcon DEUTSCHE Schnellstartanleitung für Qcon Baureihe MIDI/Audio-Controller-Oberfläche Banco di controllo MIDI/Audio serie Qcon Manuale di utilizzo rapido **ITALIANO ESPAÑOL** Guía de inicio rápido de la Superficie de control de Audio/MIDI serie Qcon 日本語 Qcon シリーズ MIDI/オーディオコントロールサーフィス・クイックスタートガイ

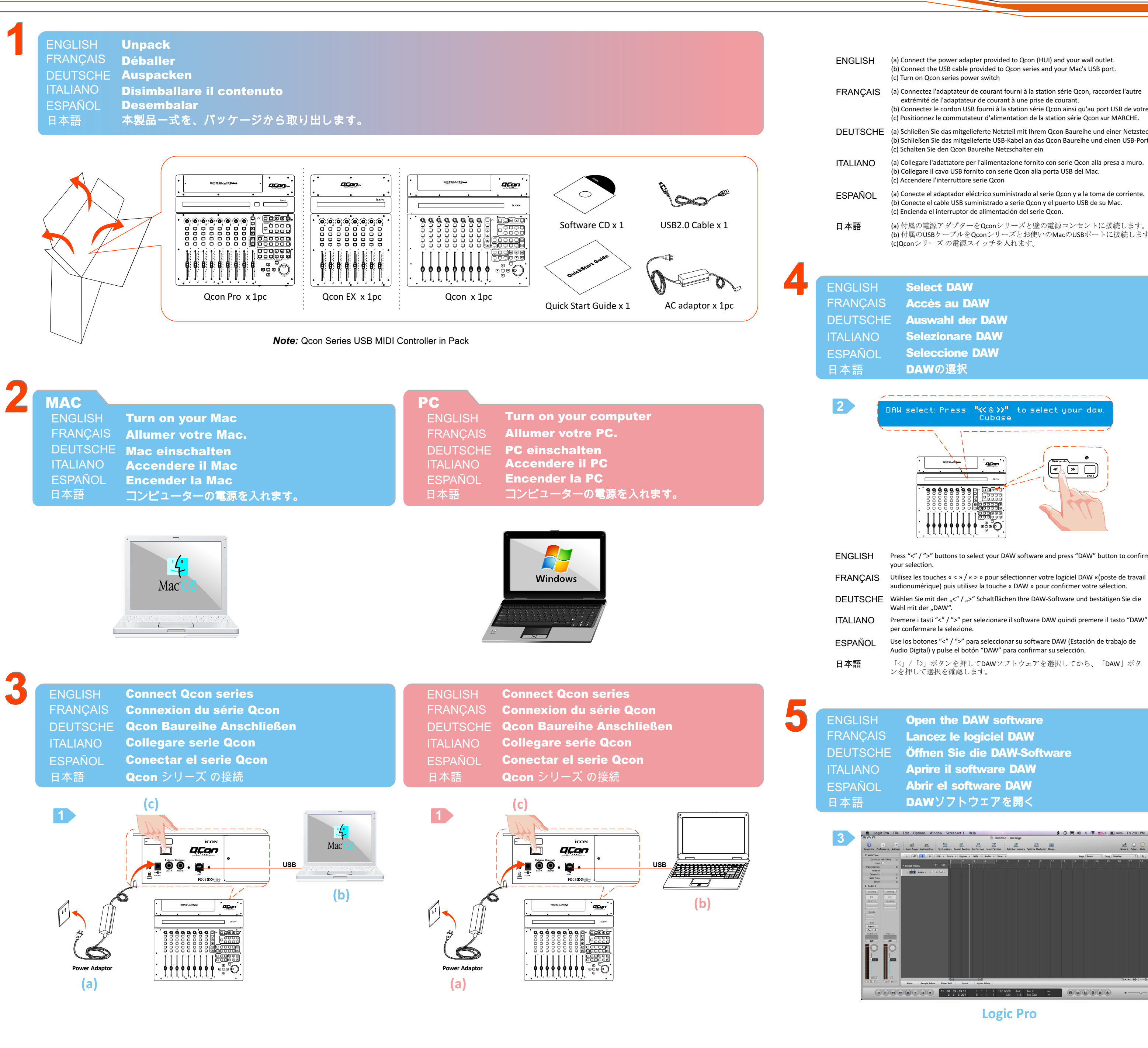

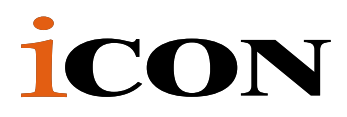

## www.icon-global.com

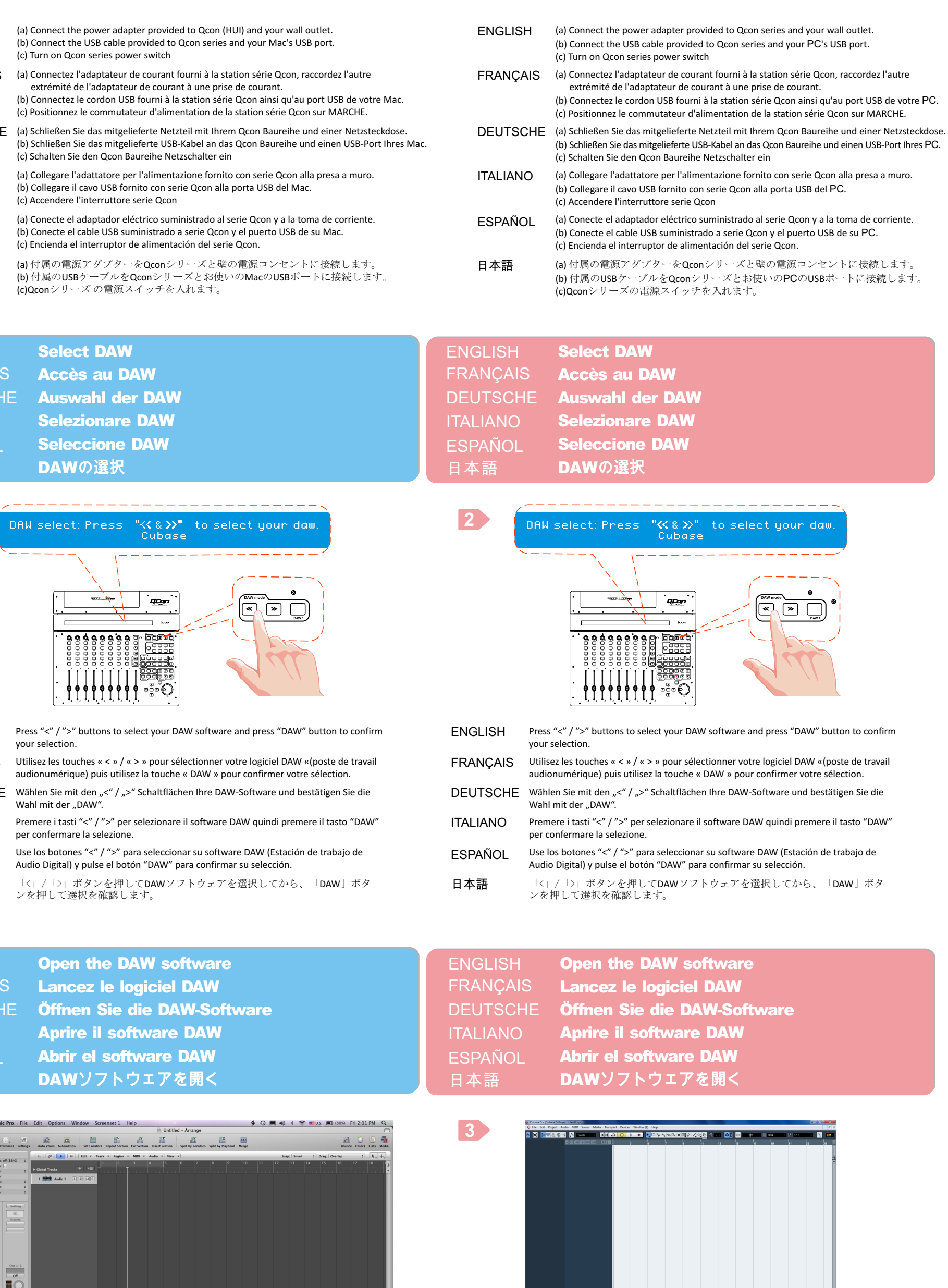

**Logic Pro** 

**Cubase** 

**Example 19 and 200 and 200 and 30 and 30 and 30 and 30 and 30 and 30 and 30 and 30 and 30 and 30 and 30 and 30 and 30 and 30 and 30 and 30 and 30 and 30 and 30 and 30 and 30 and 30 and 30 and 30 and 30 and 30 and 30 and 3** 

## *www.icon-global.com*

日本語 consecuentemente su interfaz de audio instalada. オプションのUmix1008 Satellite USBオーディオインターフェースをお使いのQcon シ リーズにインストールした場合には、DAW設定として「Umix1008」を選択します。

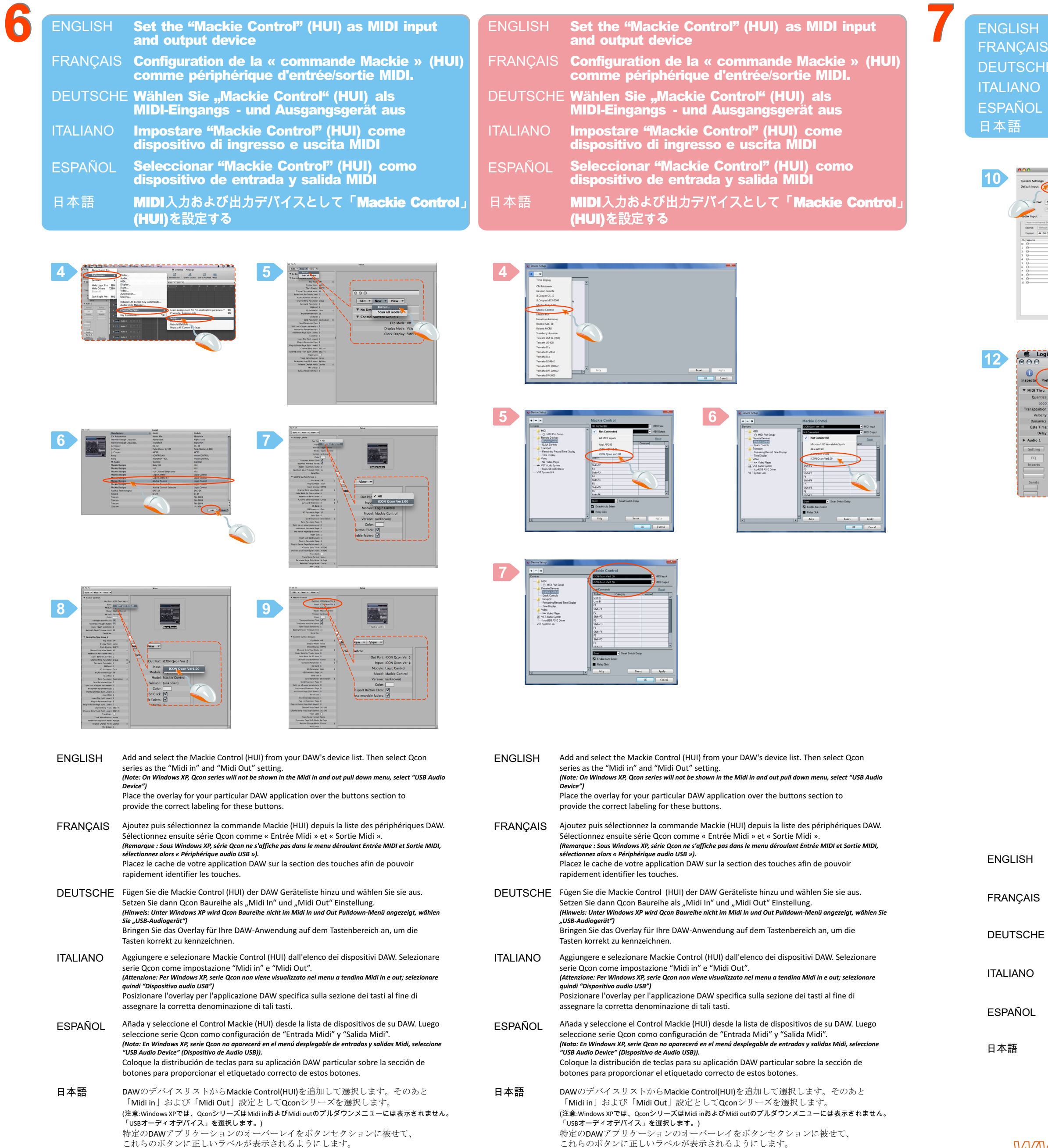

## **İCON**

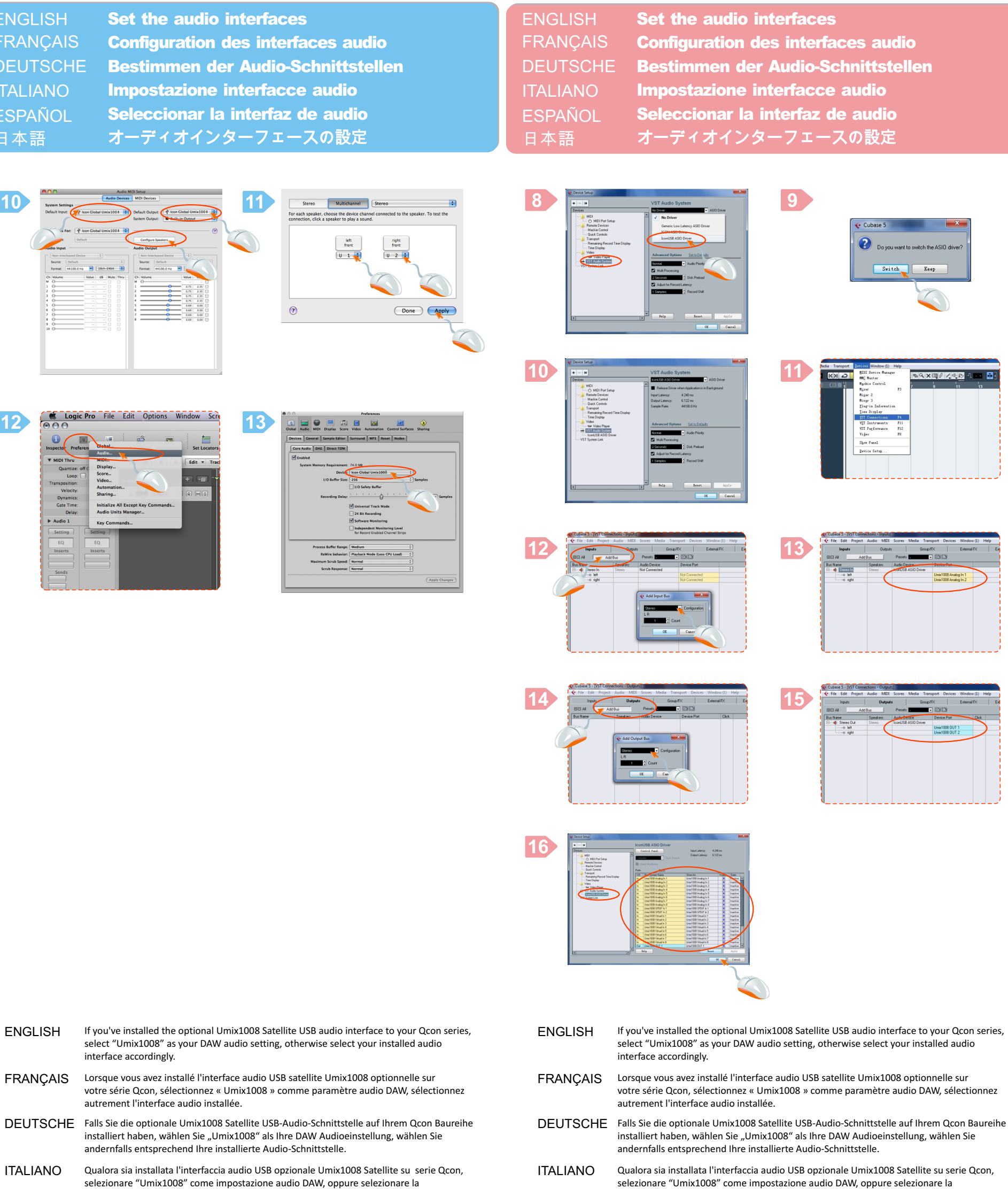

relativa interfaccia audio installata. Si tiene instalada la interfaz opcional de audio por USB Satélite Umix1008 en su serie Qcon, seleccione "Umix1008 como su configuración de audio DAW, de lo contrario seleccione consecuentemente su interfaz de audio instalada.

オプションのUmix1008 Satellite USBオーディオインターフェースをお使いのQcon シ リーズにインストールした場合には、DAW設定として「Umix1008」を選択します。 それ以外の場合には、インストールしたオーディオインターフェースを選択します。 relativa interfaccia audio installata.

seleccione "Umix1008 como su configuración de audio DAW, de lo contrario seleccione

それ以外の場合には、インストールしたオーディオインターフェースを選択します。

ESPAÑOL Si tiene instalada la interfaz opcional de audio por USB Satélite Umix1008 en su serie Qcon,

*Qcon series MIDI/Audio control surface Quick Start Guide Guide de démarrage rapide de la table de contrôle MIDI/Audio série Qcon*  FRANÇAIS *Schnellstartanleitung für Qcon Baureihe MIDI/Audio-Controller-Oberfläche* DEUTSCHE *Guía de inicio rápido de la Superficie de control de Audio/MIDI serie Qcon Qcon* シリーズ *MIDI/*オーディオコントロールサーフィス・クイックスタートガイ ENGLISH ESPAÑOL 日本語 **Series** ITALIANO *Banco di controllo MIDI/Audio serie Qcon Manuale di utilizzo rapido* 

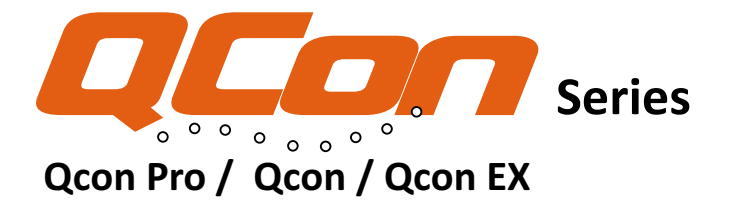